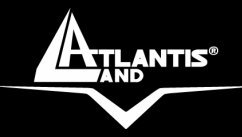

# **WebRunner Ethernet ADSL2+ Modem**<br><sup>A01-AE1</sup>

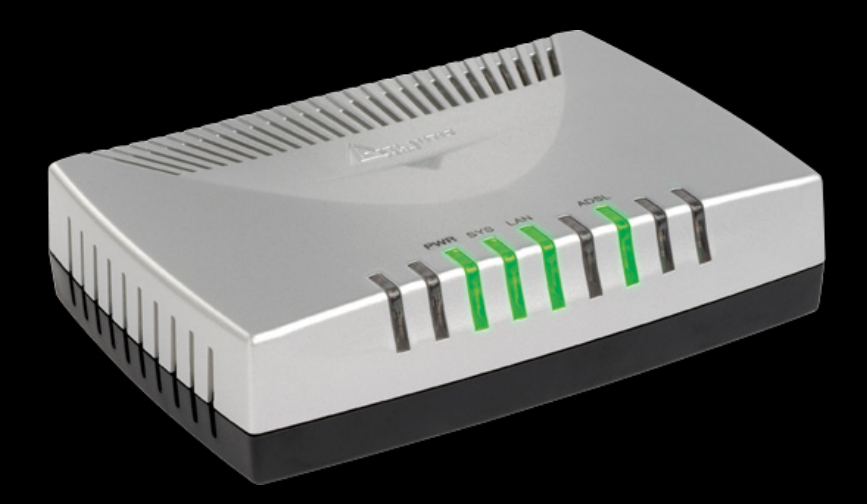

## **MULTILANGUAGE Quick Start Guide**

A01-AE1\_GX01

**Where solutions begin**

**ISO 9001:2000 Certified Company**

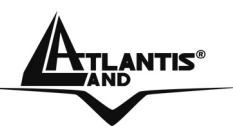

#### **ITALIANO**

Questo prodotto è coperto da garanzia Atlantis Land **On-Site** della durata di 3 anni. Per maggiori dettagli in merito o per accedere alla documentazione completa in Italiano fare riferimento al sito **www.atlantis-land.com.**

## **ENGLISH**

This product is covered by Atlantis Land 3 years **On-Site** warranty. For more detailed informations please refer to the web site **www.atlantis-land.com.**

For more detailed instructions on configuring and using this device, please refer to the online manual.

## **FRANCAIS**

Ce produit est couvert par une garantie Atlantis Land **On-Site** 3 ans. Pour des informations plus détaillées, référez-vous svp au site Web **www.atlantis-land.com.**

## **DEUTSCH**

Dieses Produkt ist durch die Atlantis Land 3 Jahre **On-Site** Garantie gedeckt. Für weitere Informationen, beziehen Sie sich bitte auf Web Site **www.atlantisland.com.**

### **ESPAÑOL**

Este producto està cubierto de garantía Atlantis Land **On-Site** por 3 años. Para una información más detallada, se refiera por favor al Web site **www.atlantis-land.com.** 

**Where solutions begin**

**ISO 9001:2000 Certified Company**

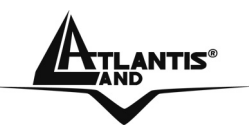

The award of the information is facultative, but its lack will prevent ATLANTIS LAND® from starting the Guarantee process requested.

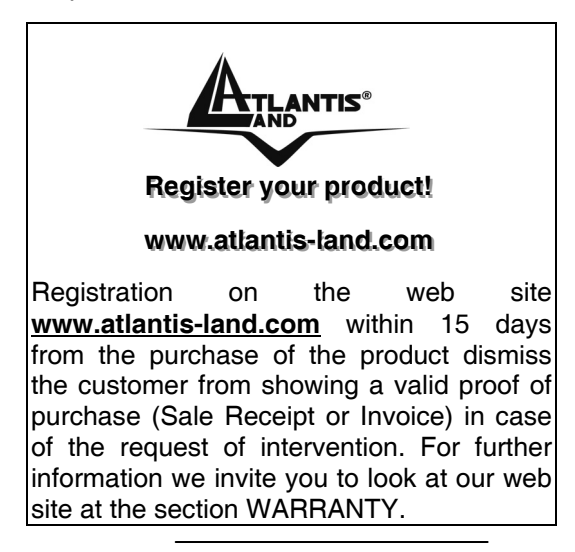

#### **Copyright**

The Atlantis Land logo is a registered trademark of Atlantis Land SpA. All other names mentioned mat be trademarks or registered trademarks of their respective owners. Subject to change without notice. No liability for technical errors and/or omissions.

**Where solutions begin**

**ISO 9001:2000 Certified Company**

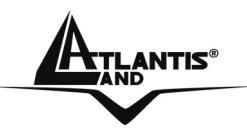

**Where solutions begin**

**ISO 9001:2000 Certified Company**

Download from Www.Somanuals.com. All Manuals Search And Download.

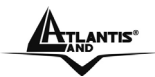

## **ATLANTIS**<sup>®</sup> MULTILANGUAGE Quick Start Guide

## **ITALIANO**

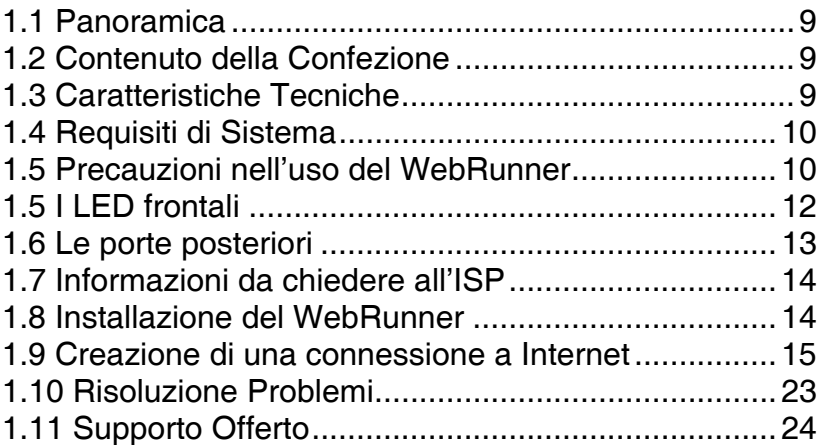

## **INGLESE**

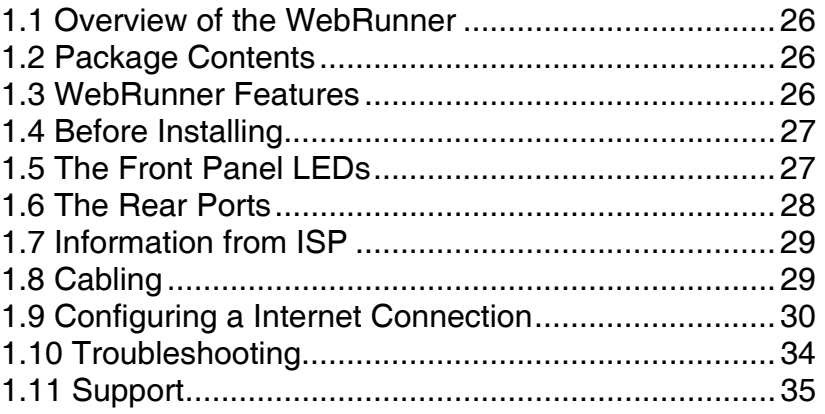

### **A01-AE1\_GX01(V1.0 March 2007)**

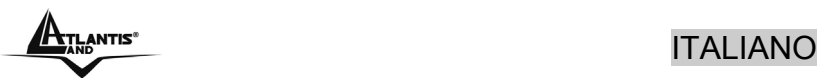

**AVVERTENZE**

Abbiamo fatto di tutto al fine di evitare che nel testo, nelle immagini e nelle tabelle presenti in questo manuale, nel software e nell'hardware fossero presenti degli errori. Tuttavia, non possiamo garantire che non siano presenti errori e/o omissioni. Infine, non possiamo essere ritenuti responsabili per qualsiasi perdita, danno o incomprensione compiuti direttamente o indirettamente, come risulta dall'utilizzo del manuale, software e/o hardware.

Il contenuto di questo manuale è fornito esclusivamente per uso informale, è soggetto a cambiamenti senza preavviso (a tal fine si invita a consultare il sito www.atlantisland.it o www.atlantis-land.com per reperirne gli aggiornamenti) e non deve essere interpretato come un impegno da parte di Atlantis Land spa che non si assume responsabilità per qualsiasi errore o inesattezza che possa apparire in questo manuale. Nessuna parte di questa pubblicazione può essere riprodotta o trasmessa in altra forma o con qualsiasi mezzo, elettronicamente o meccanicamente, comprese fotocopie, riproduzioni, o registrazioni in un sistema di salvataggio, oppure tradotti in altra lingua e in altra forma senza un espresso permesso scritto da parte di Atlantis Land spa. Tutti i nomi di produttori e dei prodotti e qualsiasi marchio, registrato o meno, menzionati in questo manuale sono usati al solo scopo identificativo e rimangono proprietà esclusiva dei loro rispettivi proprietari.

#### **Restrizioni di responsabilità CE/EMC**

Il prodotto descritto in questa guida è stato progettato, prodotto e approvato in conformità alle regole EMC ed è stato certificato per non avere limitazioni EMC.

Se il prodotto fosse utilizzato con un PC non certificato, il produttore non garantisce il rispetto dei limiti EMC. Il prodotto descritto è stato costruito, prodotto e certificato in modo che i valori misurati rientrino nelle limitazioni EMC. In pratica, ed in particolari circostanze, potrebbe essere possibile che detti limiti possano essere superati se utilizzato con apparecchiature non prodotte nel rispetto della certificazione EMC. Può anche essere possibile, in alcuni casi, che i

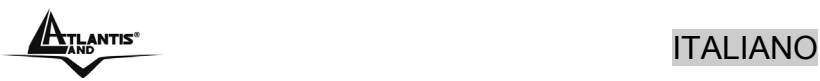

picchi di valore siano al di fuori delle tolleranze. In questo caso l'utilizzatore è responsabile della "compliance" con i limiti EMC. Il Produttore non è da ritenersi responsabile nel caso il prodotto sia utilizzato al di fuori delle limitazioni EMC.

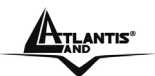

## **1.1 Panoramica**

Navigare in Internet in modalità "always on" ad alte velocità e contemporaneamente ricevere ed effettuare chiamate telefoniche sulla stessa linea è oggi possibile.

La porta Fast Ethernet (con autonegoziazione 10/100Mbps) consente la connessione diretta ad un PC senza l'installazione di alcun driver aggiuntivo e rende il prodotto compatibile con qualsiasi SO.

Navigare non è mai stato cosi semplice: grazie al supporto del RFC 1483 Bridged (LLC based), basterà configurare una connessione PPPoE sul PC per iniziare a navigare con tutta la velocità dello standard ADSL2+ (sino a 24 Mbps in downstream e 1 Mbps in upstream).

Queste caratteristiche, unite ad un design elegante e compatto, lo rendono il prodotto ideale per chiunque voglia entrare nel mondo Internet nel modo più semplice e veloce.

## **1.2 Contenuto della Confezione**

Una volta aperta la confezione in cartone dovrebbero essere presenti i seguenti componenti:

- WebRunner
- CDRom contente Multilanguage QuickStart Guide
- Manuale multilingua
- Cavo LAN/CAT5
- Cavo ADSL (RJ11)

**Qualora mancasse uno qualsiasi di questi componenti è necessario rivolgersi immediatamente al rivenditore.** 

## **1.3 Caratteristiche Tecniche**

Caratteristiche offerte dal WebRunner:

• **Accesso rapido ad Internet:** WebRunner è compatibile con gli standard ADSL mondiali, supportando in downstream fino a 24 Mbps (8 Mbps per ADSL, 12/24 per ADSL2/2+) e in

9

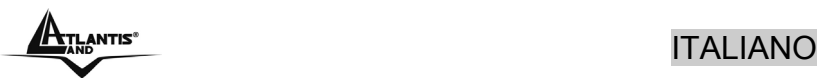

upstream fino a 1 Mbps. Sarà quindi possibile navigare e utilizzare applicazioni multimediali (video-streaming, giochi on line e flussi audio real-time) in modo facile e veloce.

• **Facile installazione grazie al supporto Plug'n' Play:**  WebRunner supporta fino a 64 profili PVC predefiniti ed è in grado di rilevare automaticamente i dati della linea non appena la portante ADSL sarà sincronizzata.

## **1.4 Requisiti di Sistema**

Verificare di avere a disposizione tutto il necessario per eseguire l'installazione del WebRunner. E' necessario disporre di:

- Un PC con interfaccia Ethernet e stack TCP/IP correttamente installato
- SO con supporto TCP/IP
- Stack PPPoE integrato nel SO o di terzi
- Una linea ADSL attiva
- Almeno Intel® Pentium®III 600Mhz o superiore con 128MB RAM con lettore CDRom

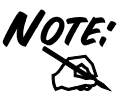

Grazie al supporto Ethernet, il prodotto è compatibile con qualsiasi SO che supporti TCP/IP.

## **1.5 Precauzioni nell'uso del WebRunner**

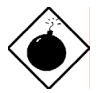

Non usare il WebRunner in un luogo in cui ci siano condizioni di alte temperatura ed umidità, il Router potrebbe funzionare in maniera impropria e danneggiarsi.

Non usare la stessa presa di corrente per connettere altri apparecchi al di fuori del WebRunner.

Non aprire mai il case del WebRunner né cercare di ripararlo da soli.

Se il WebRunner dovesse essere troppo caldo, spegnerlo immediatamente e rivolgersi a personale

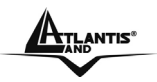

## ANTIS®<br>ITALIANO

qualificato.

Non appoggiare il dispositivo su superfici plastiche o in legno che potrebbero non favorire lo smaltimento termico.

Usare il dispositivo solo ed esclusivamente in ambienti indoor.

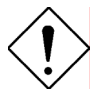

Mettere il WebRunner su una superficie piana e stabile.

Usare esclusivamente l'alimentatore fornito nella confezione, l'uso di altri alimentatori farà automaticamente decadere la garanzia.

ATLANTIS<sup>®</sup> ITALIANO

## **1.5 I LED frontali**

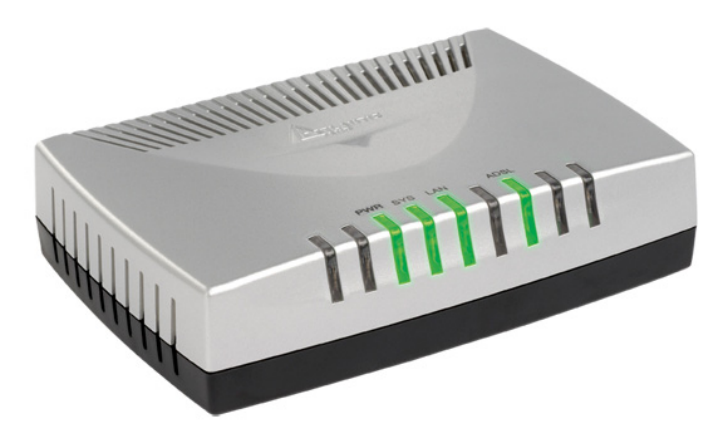

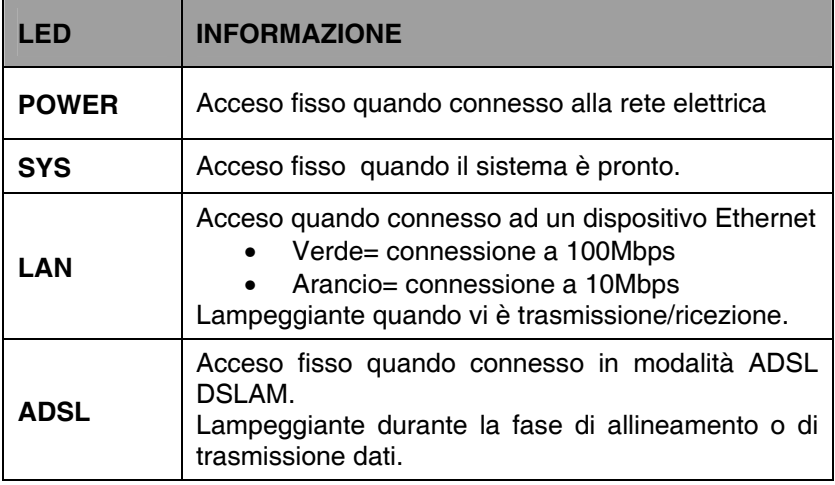

A<sub>The</sub>ntis<sup>\*</sup> ITALIANO

## **1.6 Le porte posteriori**

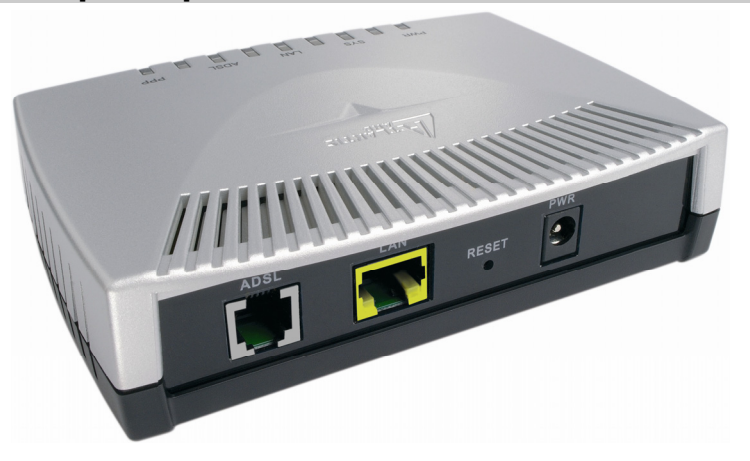

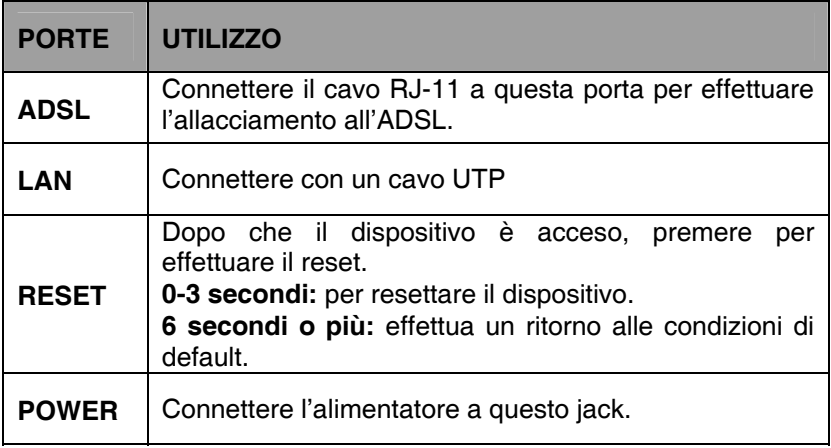

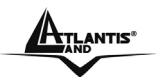

## **1.7 Informazioni da chiedere all'ISP**

WebRunner effettuerà in maniera automatica la rilevazione dei dati della linea non appena la portante ADSL sarà sincronizzata.

Per terminare la configurazione della connessione, sarà necessario conoscere la **Username** e la **Password** di accesso dell'account ADSL.

Nel caso in cui non si fosse in possesso di tali dati, sarà necessario effettuare una richiesta all'ISP per ottenere tali informazioni.

**E' inoltre necessario verificare che l'abbonamento DSL sia di tipo PPPoE con incapsulamento LLC.** 

## **1.8 Installazione del WebRunner**

Fare riferimento ai seguenti punti:

- Connettere un capo del cavo telefonico RJ11 fornito alle porta ADSL del WebRunner e l'altro capo alla linea telefonica.
- Connettere il cavo Ethernet, fornito a corredo, al WebRunner e l'altro capo alla scheda di rete del PC.

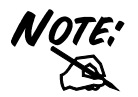

Al fine di facilitare l'installazione, i colori delle porte fisiche del WebRunner sono associate al colore del cavo che vi si andrà a collegare.

Poiché l'ADSL ed il normale servizio telefonico si dividono (spesso) lo stesso filo per trasportare i rispettivi segnali è necessario, al fine di evitare interferenze dannose, dividere tramite un apposito filtro i 2 segnali. Tale filtro passa basso permetterà di estrarre la porzione di spettro utilizzata dal servizio telefonico impedendo così che la qualità di questo sia compromessa dalle alte frequenze introdotte dal segnale dell'ADSL. E' necessario pertanto utilizzare un filtro per ogni presa cui è collegato un telefono analogico. Esistono opportuni filtri che dispongono di 2 uscite (una PSTN ed una ADSL) e consentono

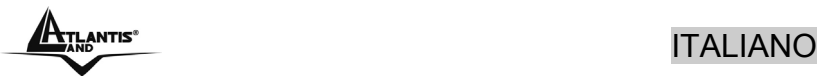

di utilizzare sulla stessa presa sia un telefono analogico che il modem ADSL. Tale filtro non è incluso nella confezione e va acquistato separatamente. Atlantis Land raccomanda di utilizzare apparati certificati per il tipo di linee e consiglia la scelta dei codice **A01-AF1** (filtro ADSL tripolare costruito rispettando le specifiche Telecom Italia) o **A01-AF2** (filtro ADSL RJ11).

## **1.9 Creazione di una connessione a Internet**

Di seguito la procedura per la creazione di una connessione a banda larga:

### **1.9.1 Windows Vista:**

**1.** Accedere al Pannello di Controllo tramite **Start-> Pannello di Controllo** e selezionare la voce **Centro connessioni di rete e condivisioni**.

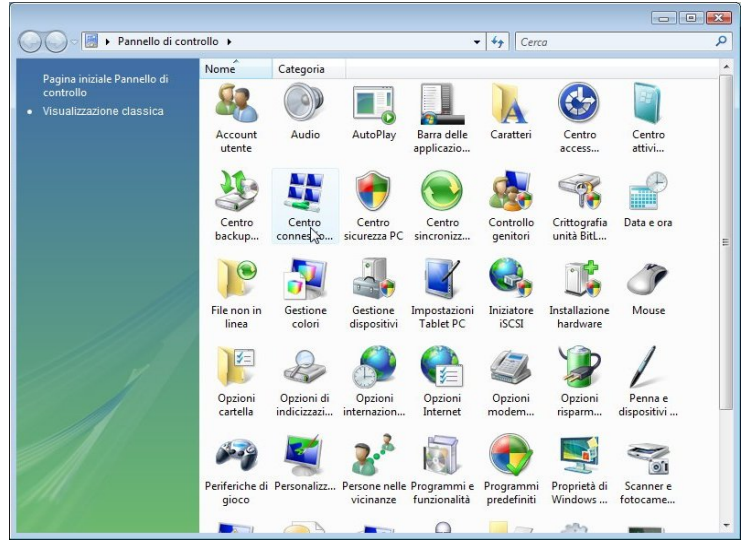

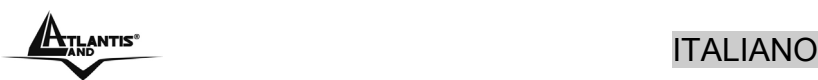

### **2.** Selezionare la voce **Configura connessione o rete**.

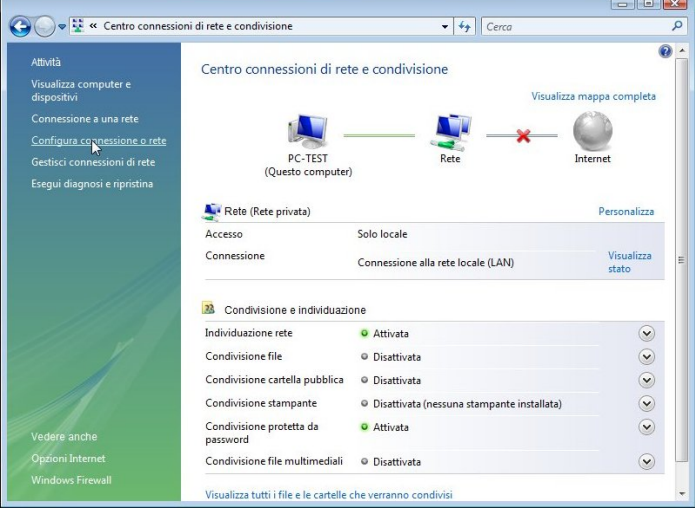

**3.** Selezionare **Connessione a Internet**.

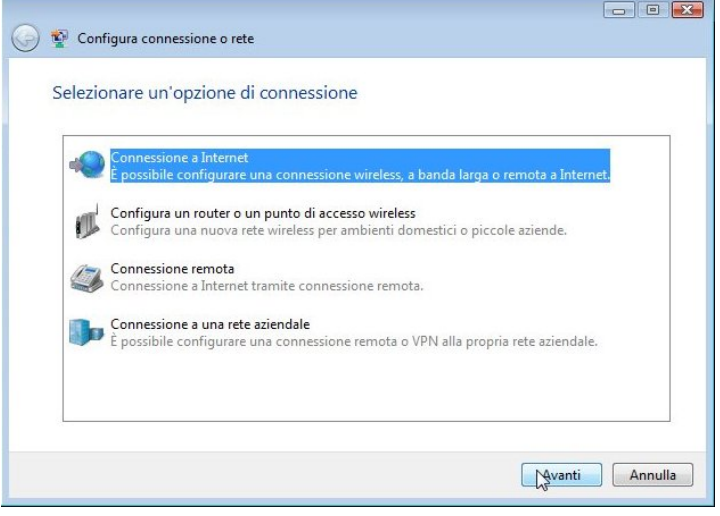

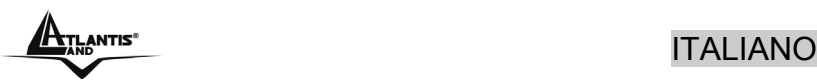

**4.** Selezionare **Banda Larga (PPPoE).**

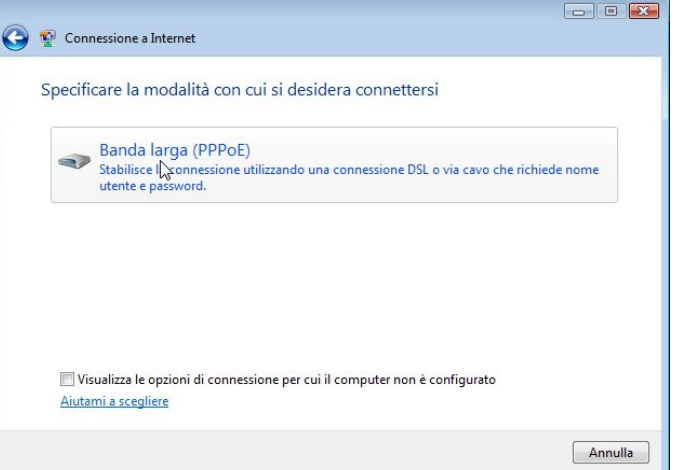

**5.** Immettere il **Nome Utente** e la **Password** ,fornite dal proprio ISP, e il nome della connessione.

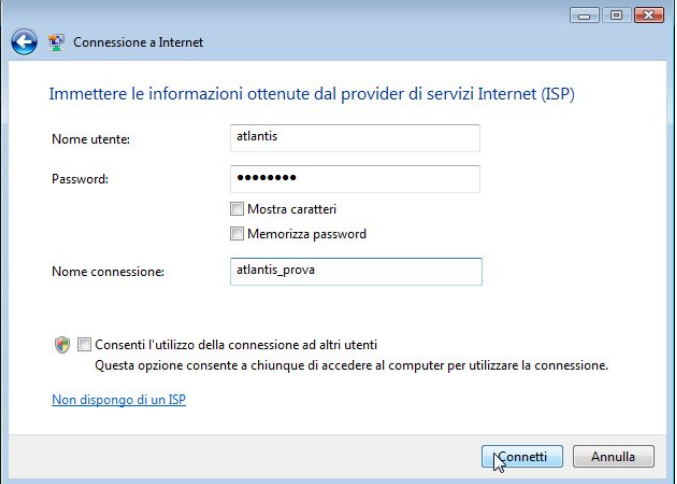

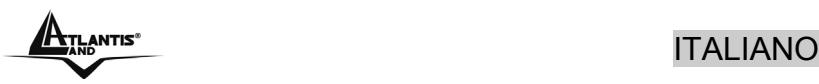

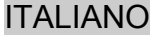

**6.** Cliccare sul tasto **Connetti** per creare la nuova connessione ed avviare il test della stessa.

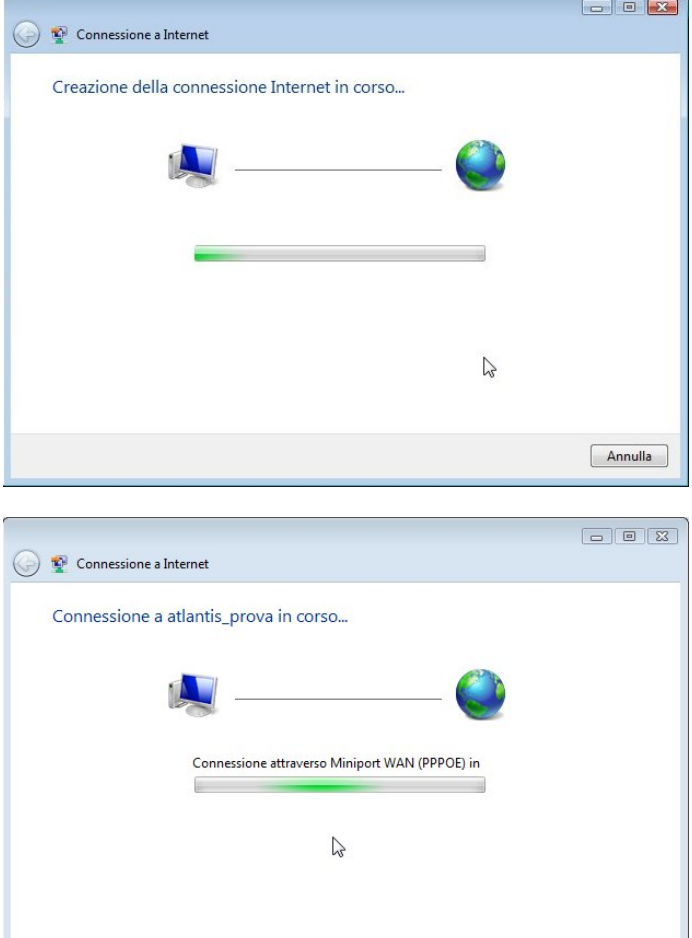

Ignora

Annulla

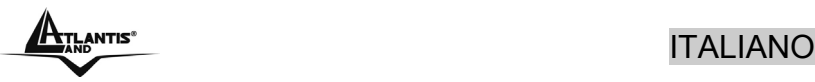

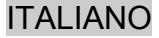

## **1.9.2 Windows XP:**

- **1.** Cliccare su **Start-> Pannello di Controllo** e selezionare la voce **Connessioni di rete**.
- **2.** Selezionare la voce **Crea una nuova connessione.**

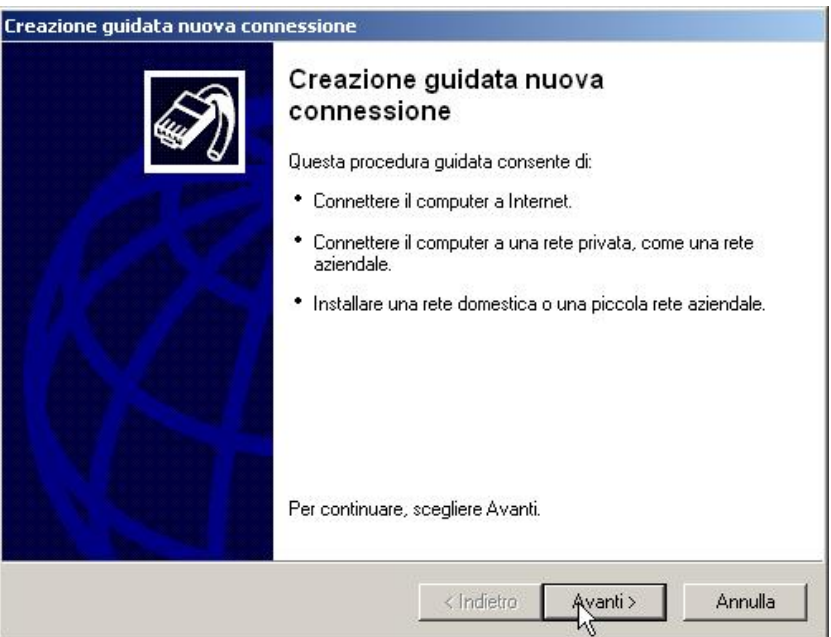

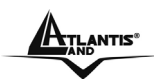

## ANTIS®<br>ITALIANO

#### **3.** Selezionare **Connessione a Internet**.

Creazione guidata nuova connessione Tipo di connessione di rete Scegliere l'operazione da effettuare. C Connessione a Internet Consente di connettere il computer a Internet e di esplorare il Web e leggere la posta elettronica. C Connessione alla rete aziendale Consente di connettere il computer a una rete aziendale, mediante connessione remota o VPN e di lavorare da casa, da una filiale o da un'altra ubicazione. C Installazione di una rete domestica o di una piccola rete aziendale Consente di connettere il computer a una rete domestica o a una piccola rete aziendale esistente o di installarne una nuova. C Installazione di una connessione avanzata Consente di connettere il computer direttamente a un altro computer mediante la portaseriale, parallela o a infrarossi o di impostarlo per consentire la connessione di altri computer. < Indietro Aranti > Annulla

#### **4.** Selezionare **Imposta connessione manualmente**.

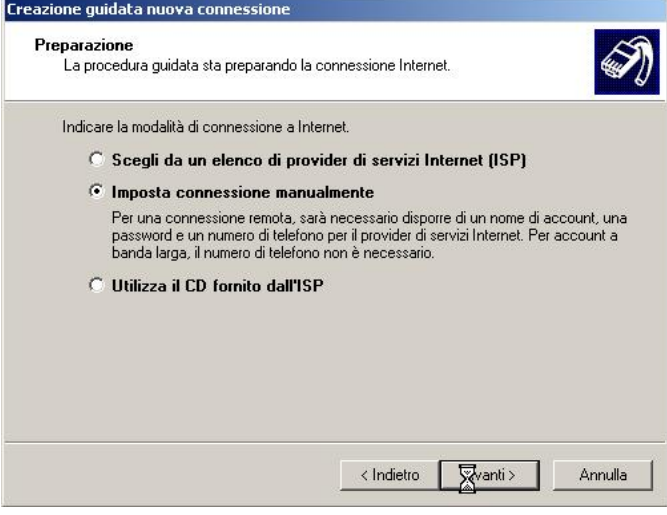

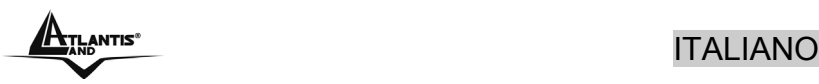

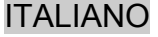

#### **5.** Selezionare **Connessione a banda larga con l'immissione di nome utente e password.**

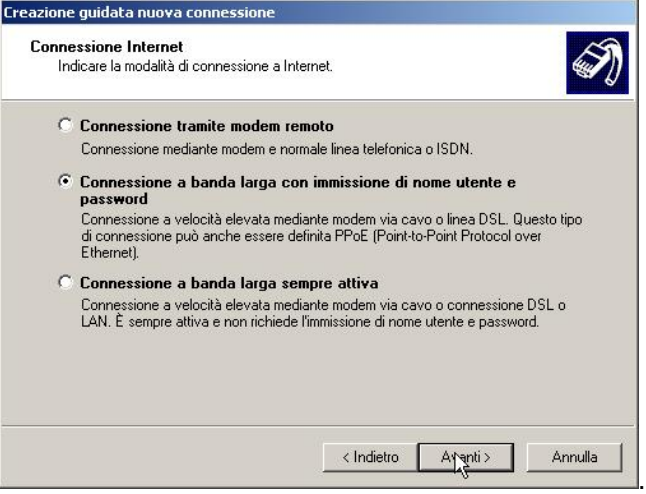

#### **6.** Immettere il **Nome Utente** e la **Password** e cliccare su **Avanti.**

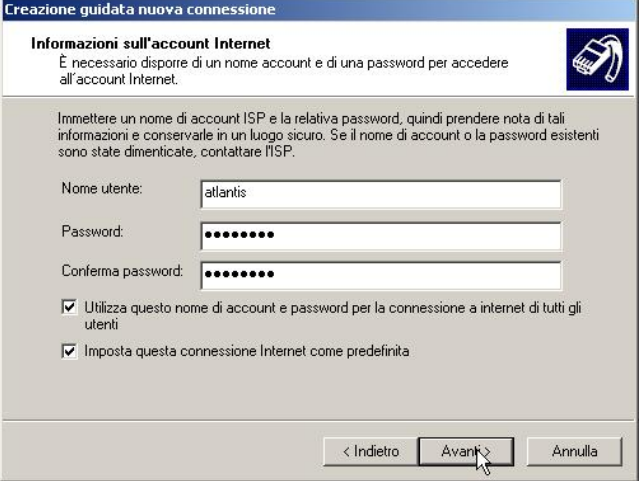

ATLANTIS<sup>®</sup> ITALIANO

**7.** Cliccare sul tasto **Fine.** 

A questo punto, la creazione della connessione guidata può dirsi terminata.

Al termine della creazione guidata, verrà visualizzata la finestra seguente e sarà quindi possibile effettuare la connessione tramite il WebRunner ADSL2+ Ethernet Modem.

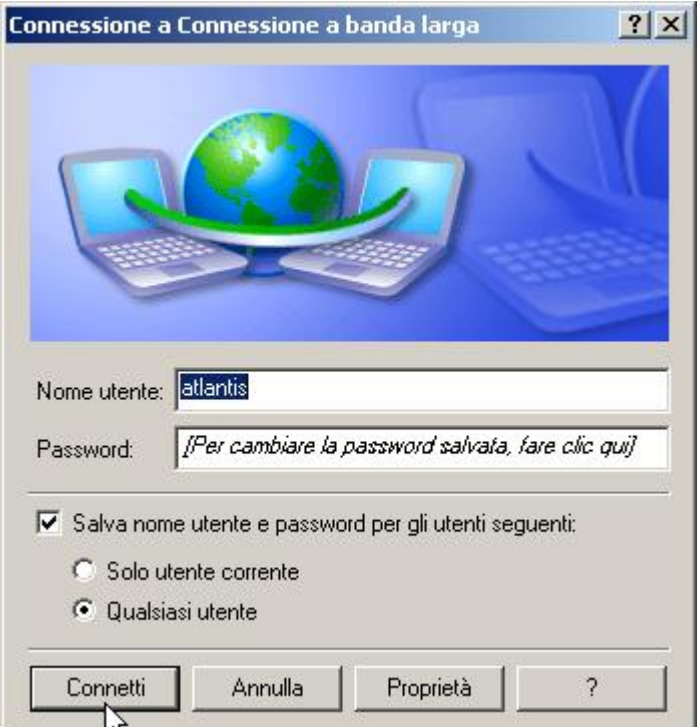

$$
\underbrace{\mathbf{A}_{\text{TLANTIS}^*}}
$$

$$
ITALIANO
$$

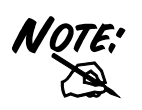

In caso di mancata creazione del collegamento sul Desktop, tramite **Start-> Pannello di Controllo-> Connessioni di rete** sarà sempre possibile effettuare la connessione ad Internet tramite WebRunner ADSL2+ Ethernet Modem.

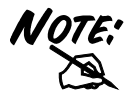

In caso di sistemi operativi differenti, sarà necessaria l'installazione di uno stack PPPoE, come ad esempio RasPPPoE, per la creazione di una connessione tramite protocollo RFC 2516.

## **1.10 Risoluzione Problemi**

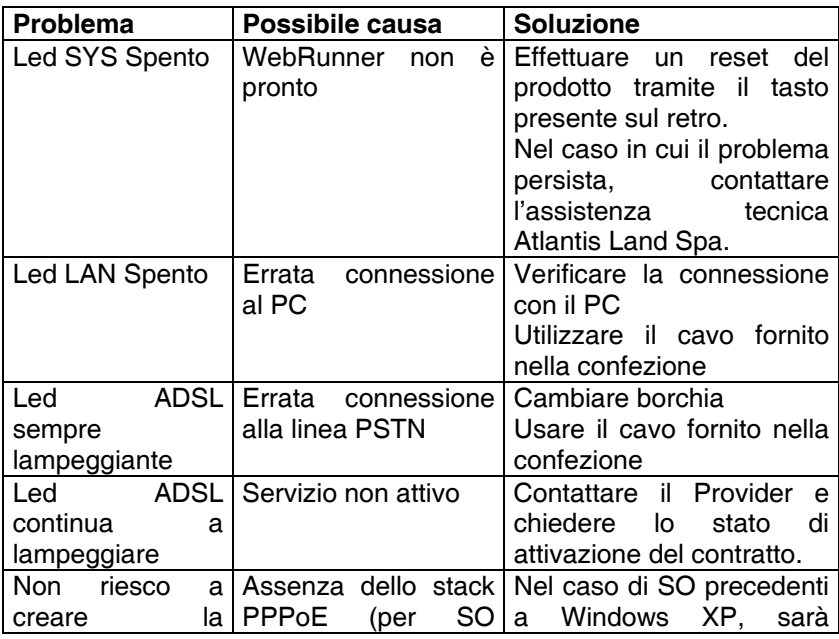

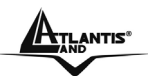

antis® ITALIANO

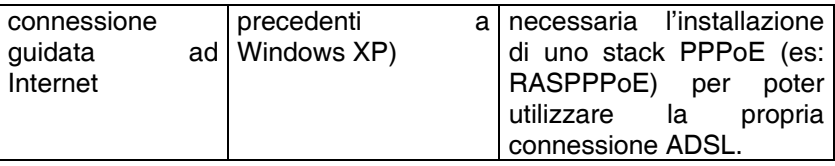

Per la verifica del corretto funzionamento del WebRunner, verificare tramite l'animazione fornita nel CD-Rom, la corretta sequenza di accesione dei LED frontali.

## **1.11 Supporto Offerto**

Per ogni problema con il WebRunner consultare questo manuale alla sezione 1.15.

Per qualunque altro problema o dubbio (**prima è necessario conoscere tutti i parametri usati dall'ISP**) è possibile contattare l'help desk telefonico (**02/93907634**) gratuito di Atlantis Land che fornirà assistenza da lunedì al giovedì dalle 9:00 alle 13:00 e dalle 14:00 alle 19:00. Il venerdì dalle 9 :00 alle 13 :00. E' possibile anche utilizzare il fax (02/93906161) la posta elettronica (**info@atlantisland.com** oppure **tecnici@atlantis-land.com**).

**AtlantisLand spa** 

**Viale De Gasperi 122** 

**20017 Mazzo di Rho(MI)**

**Tel: 02/93907634(help desk)** 

**Fax: 02/93906161** 

**Email: info@atlantis-land.com oppure tecnici@atlantisland.com (mettere nell'oggetto il codice del prodotto di cui si chiede assistenza)** 

**WWW: http://www.atlantisland.it o www.atlantis-land.com**

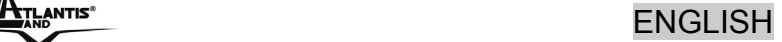

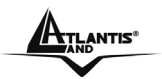

#### **Copyright Statement**

No part of this publication may be reproduced, stored in a retrieval system, or transmitted in any form or by any means, whether electronic, mechanical, photocopying, recording or otherwise without the prior writing of the publisher. Windows™ 98SE/2000/ME/XP are trademarks of Microsoft® Corp. Pentium is trademark of Intel. All copyright reserved.

The Atlantis Land logo is a registered trademark of Atlantis Land SpA. All other names mentioned mat be trademarks or registered trademarks of their respective owners. Subject to change without notice. No liability for technical errors and/or omissions.

#### **CE Mark Warning**

This is a Class B product. In a domestic environment, this product may cause radio interference, in which case the user may be required to take adequate measures.

#### **CE/EMC Restriction of Liability**

The product described in this handbook was designed, produced and approved according to the EMC-regulations and is certified to be within EMC limitations.

If the product is used in an uncertified PC, the manufacturer undertakes no warranty in respect to the EMC limits. The described product in this handbook was constructed, produced and certified so that the measured values are within EMC limitations. In practice and under special circumstances, it may be possible, that the product may be outside of the given limits if it is used in a PC that is not produced under EMC certification. It is also possible in certain cases and under special circumstances, which the given EMC peak values will become out of tolerance. In these cases, the user himself is responsible for compliance with the EMC limits.

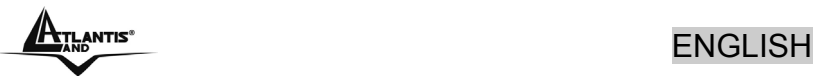

## **1.1 Overview of the WebRunner**

Surfing the Internet with an Always-on connection while, at the same time, making telephone calls is now possible.

Its Fast Ethernet Port (autonegotiable 10/100Mbps) allows it to connect it directly to your PC's Ethernet card without the need to install any additional drivers and making it compatible with any operating system.

Thanks to its support for the RFC 1483 (LLC Based) protocol, all you will have to do is configure your PC with a PPPoE connection to start enjoying speeds of up to 24Mbps in downstream or 1Mbps in upstream using the ADSL2+ standard (Check your provider).

All these characteristics and its compact and elegant design make it the ideal product for anyone who is interested to start using the internet quickly.

## **1.2 Package Contents**

- WebRunner
- One CD-Rom containing Multilanguage QuickStart Guide
- One Quick Start Guide (Italian and English)
- One CAT5/LAN Cable
- One ADSL (RJ11) Cable

**If any of the above items are missing, please contact your reseller.** 

## **1.3 WebRunner Features**

The WebRunner Ethernet ADSL2+ Modem supports many standard and enhanced features, including the following:

**Express Internet Access: The WebRunner complies with** ADSL worldwide standards. It supports downstream rate upto 12/24 Mbps with ADSL2/2+, 8Mbps with ADSL and upstream rate up to 1 Mbps.Users enjoy not only high-speed ADSL services but also broadband multimediaapplications

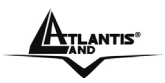

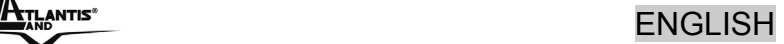

such as interactive gaming, video streaming and real-time audio much easier and faster than ever.

• **Plug'n'Play Installation:** The WebRunner supports up to 64 pre-defined PVCs and can automaticallydetect and select the active VPI/VCI from the pre-defined list after ADSL line is synchronized. It is plug-and-play.

## **1.4 Before Installing**

Make sure that you have all you need to install the WebRunner. You should have the following:

- A PC that has a NIC and TCP/IP stack correctly installed
- An ADSL contract
- A PPPoE stack (integrated in Windows XP and VISTA)
- Intel® Pentium®III 600Mhz or compatible processor with 128MB RAM with CDRom drive

## **1.5 The Front Panel LEDs**

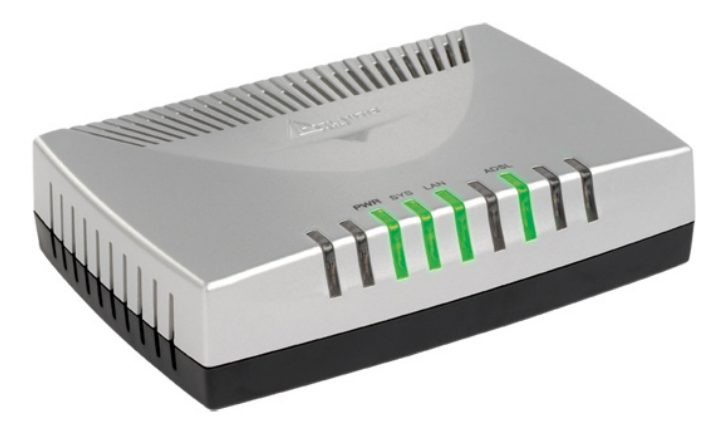

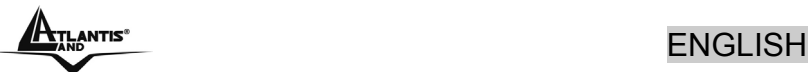

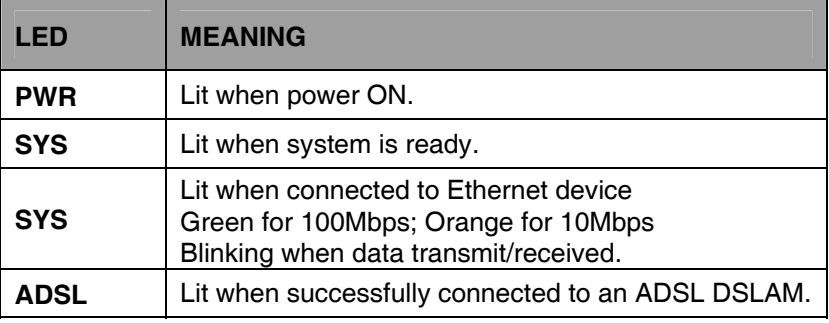

## **1.6 The Rear Ports**

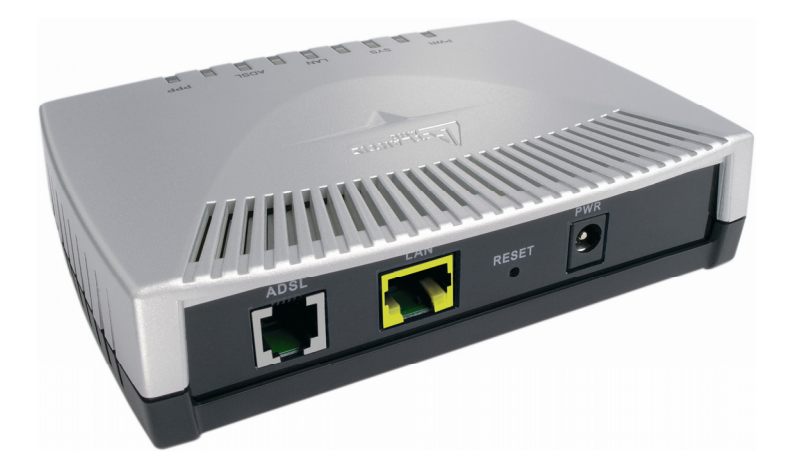

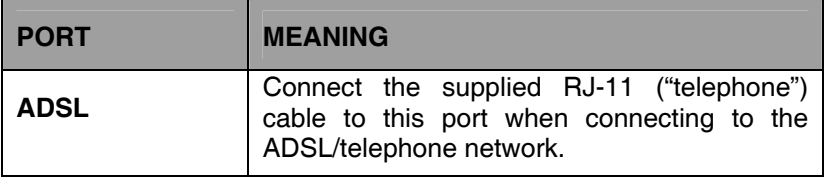

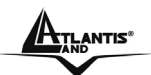

ENGLISH

| LAN          | Connect a UTP Ethernet cable (Cat-5 or Cat-<br>5e) to the LAN ports when connecting to a PC<br>or an office/home network of 10Mbps or<br>100Mbps.                                                       |
|--------------|----------------------------------------------------------------------------------------------------|
| <b>RESET</b> | After the device is powered on, press it to<br>reset the device or restore to factory default<br>settings.<br>0-3 seconds: reset the device<br>6 seconds above: restore to factory default<br>settings. |
| <b>POWER</b> | Connect the supplied power adapter to this<br>jack.                                                                                                    |

## **1.7 Information from ISP**

WebRunnervwill scan automatically DSL Line for ADSL line parameters and choose correct PVC's profile from its pre-definited profile. To configure your PPPoE connection, it is necessary to have **Username** and **Password** for your DSL account and make sure that it is configured in PPPoE with LLC encapsulation.

## **1.8 Cabling**

Please refer to the following instructions for installation procedures:

- Connect your ADLS line to the RJ-11 jack labeled **ADSL** on the back of the WebRunner.
- Connect the CAT5/LAN cable to the jack labeled **LAN** on the back of the WebRunner. Connect the other end to the Network card of your PC.

Ensure that all other devices connected to the same telephone line as your Clipper (e.g. telephones, fax machines, analog modems) have a line filter (**A01-AF2**) connected between them and the wall socket (unless you are using a Central Splitter or Central Filter

**ATLANTIS"** ENGLISH

installed by a qualified and licensed electrician), and ensure that all line filters are correctly installed and the right way around.

## **1.9 Configuring a Internet Connection**

We suggest to follow the instructions below to create an Internet connection with WebRunner Ethernet:

### **1.9.1 For Windows Vista:**

**1.** Click **Start -> Control Panel -> Network and Sharing Center.**

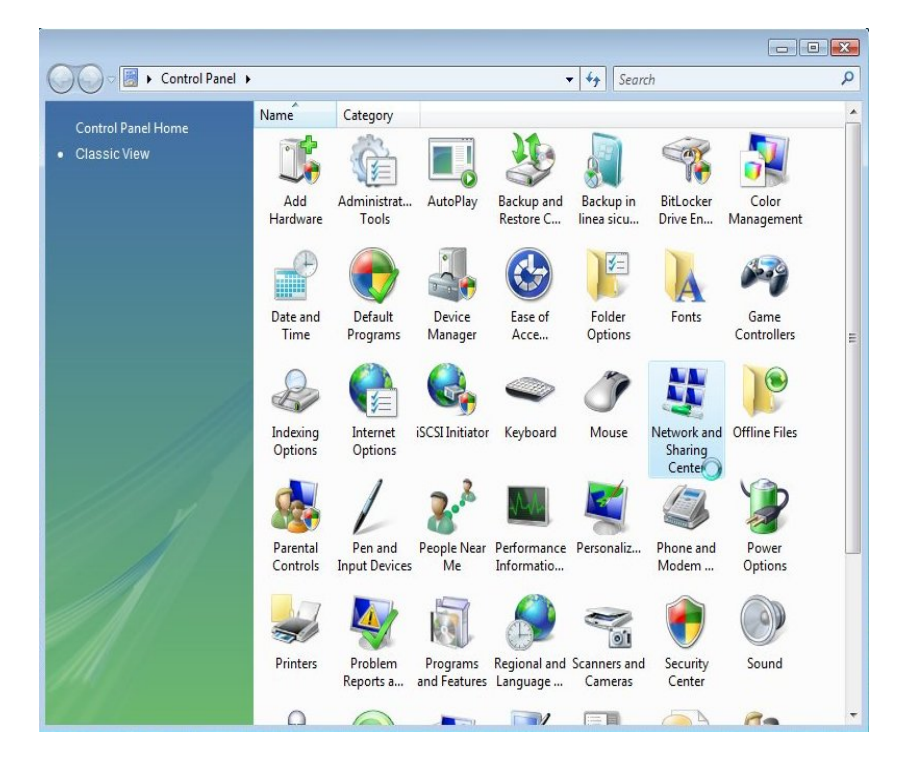

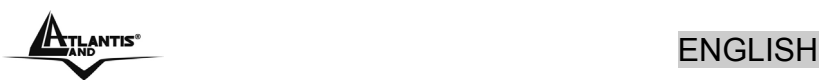

#### **2.** Click on **Setup a connection or network.**

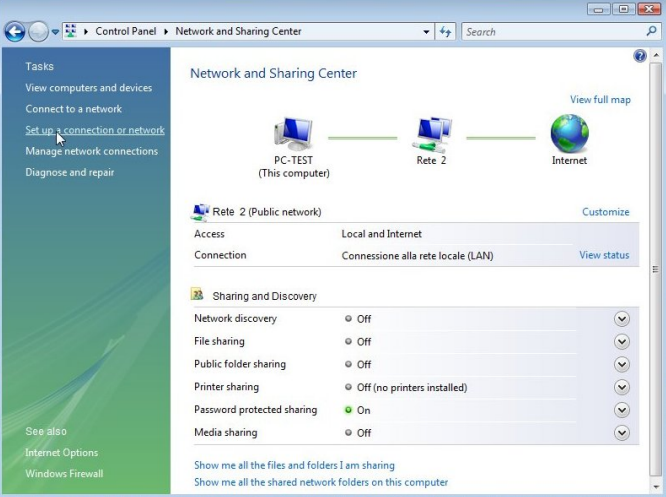

### **3.** Select **Connect to the Internet.**

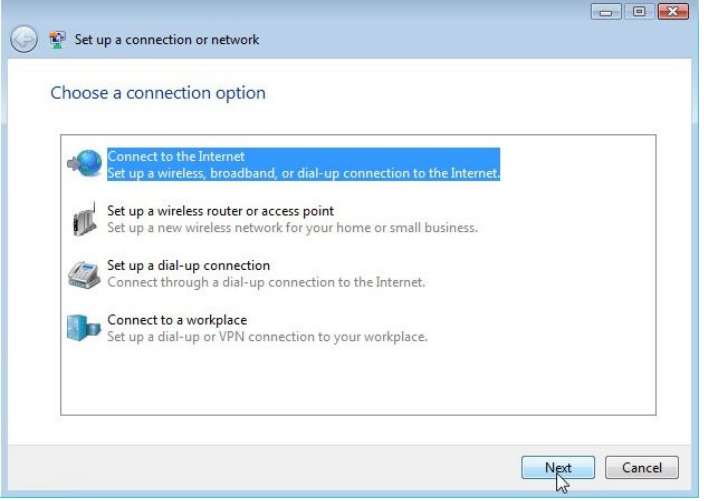

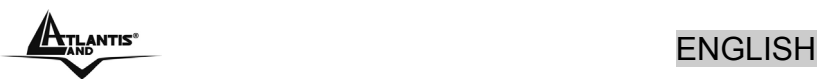

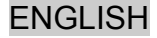

**4.** Select **Broadband (PPPoE).**

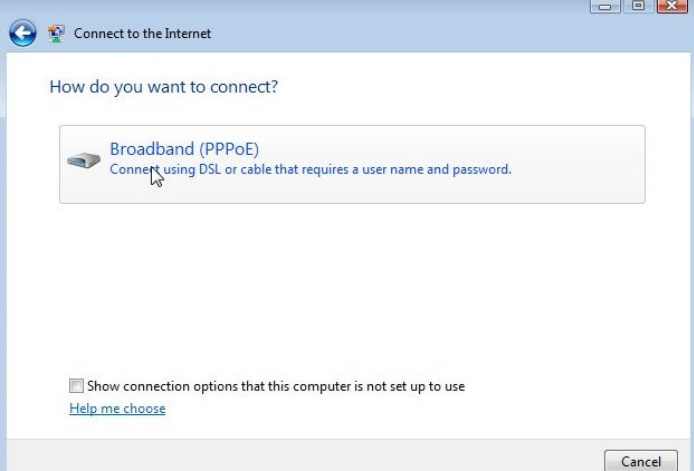

**5.** Insert **Username** and **Password** for DSL account.

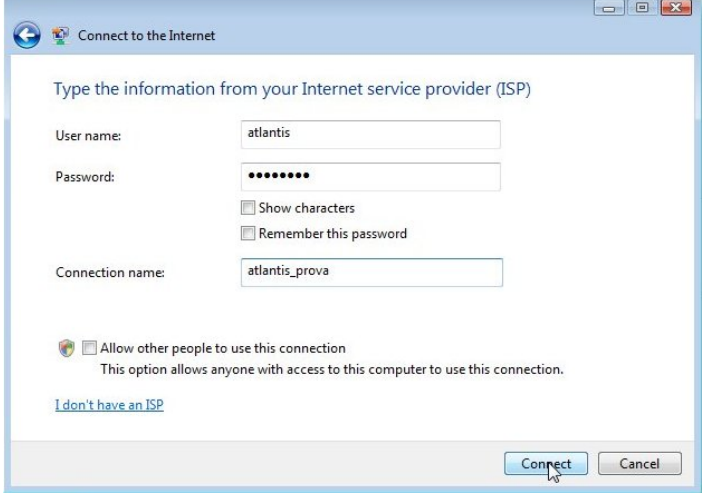

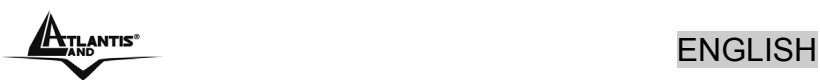

**6.** Click on **Connect** to complete connection and test it.

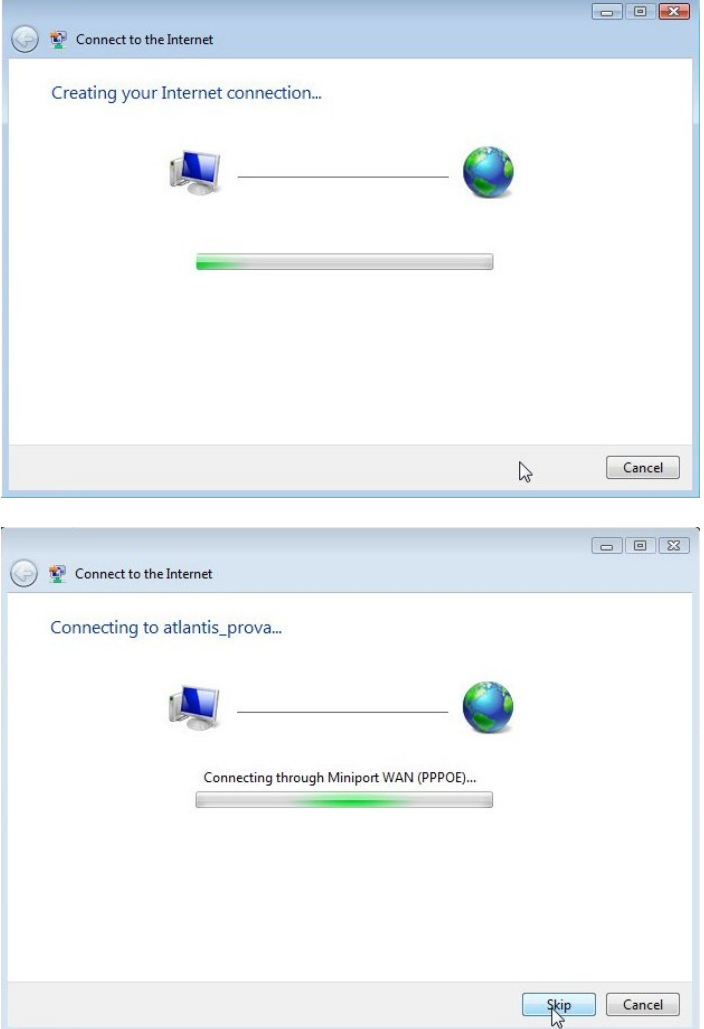

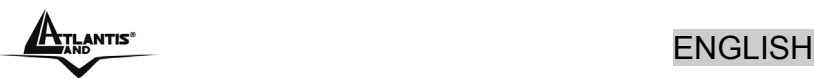

### **1.9.2 For Windows XP:**

- **1.** Click **Start -> Control Panel -> Network and Internet Connections**, and then click **Network Connections**.
- **2.** Under Network Tasks in the left pane, click **Create a New Connection**, and then click **Next**.
- **3.** Select **Connect to the Internet** and then click **Next**.
- **4.** Select **Set up my connection manually** and then click **Next**.
- **5.** Select **Connect using a broadband connection that requires a user name and password** and then click **Next**.
- **6.** Enter the service name that your Internet service provider (ISP) provided ( and then click **Next**.

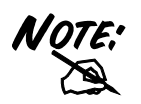

If your ISP did not give you a service name, or you do not know it, you can leave this field blank, and then click **Next**. After you complete the wizard, attempt to connect using the new connection. If you are unable to do so, contact your ISP for the appropriate service name

- **7.** Enter your user name and password as shown in Figure 1 below and then click **Next**.
- **8.** Click **Finish** to complete the wizard.

### **1.9.3 For Windows 2000/ME/98SE:**

It is necessary to install and configure a PPPoE stack to use correctly WebRunner with you DSL connection.

## **1.10 Troubleshooting**

For any problem, we suggest to verify front Leds status to be sure that your WebRunner works correctly. See the main interface of Cd-Rom to check correct Led status.

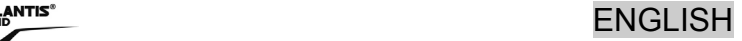

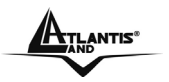

**1.11 Support** 

If you have any problems with the WebRunner Ethernet, please consult this manual. If you continue to have problems you should contact the dealer where you bought this device. If you have any other questions you can contact the Atlantis Land company directly at the following address:

**Atlantis Land SpA Viale De Gasperi, 122 20017 Mazzo di Rho(MI) Tel: +39. 02.93906085, +39. 02.93907634(help desk) Fax: +39. 02.93906161** 

Email: info@atlantis-land.com or tecnici@atlantis-land.com WWW: http://www.atlantis-land.com

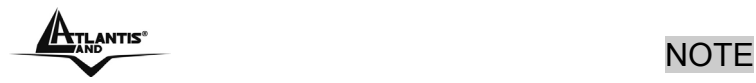

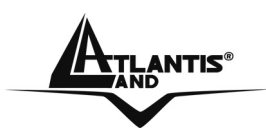

**Atlantis Land S.p.A.** 

Viale De Gasperi, 122 Mazzo di Rho – MI – Italy

**info@atlantis-land.com sales@atlantis-land.com** 

**www.atlantis-land.com** 

 **Where solutions begin**

Free Manuals Download Website [http://myh66.com](http://myh66.com/) [http://usermanuals.us](http://usermanuals.us/) [http://www.somanuals.com](http://www.somanuals.com/) [http://www.4manuals.cc](http://www.4manuals.cc/) [http://www.manual-lib.com](http://www.manual-lib.com/) [http://www.404manual.com](http://www.404manual.com/) [http://www.luxmanual.com](http://www.luxmanual.com/) [http://aubethermostatmanual.com](http://aubethermostatmanual.com/) Golf course search by state [http://golfingnear.com](http://www.golfingnear.com/)

Email search by domain

[http://emailbydomain.com](http://emailbydomain.com/) Auto manuals search

[http://auto.somanuals.com](http://auto.somanuals.com/) TV manuals search

[http://tv.somanuals.com](http://tv.somanuals.com/)